## NSHE Supplier Registration Step 1. CREATE AN ACCOUNT

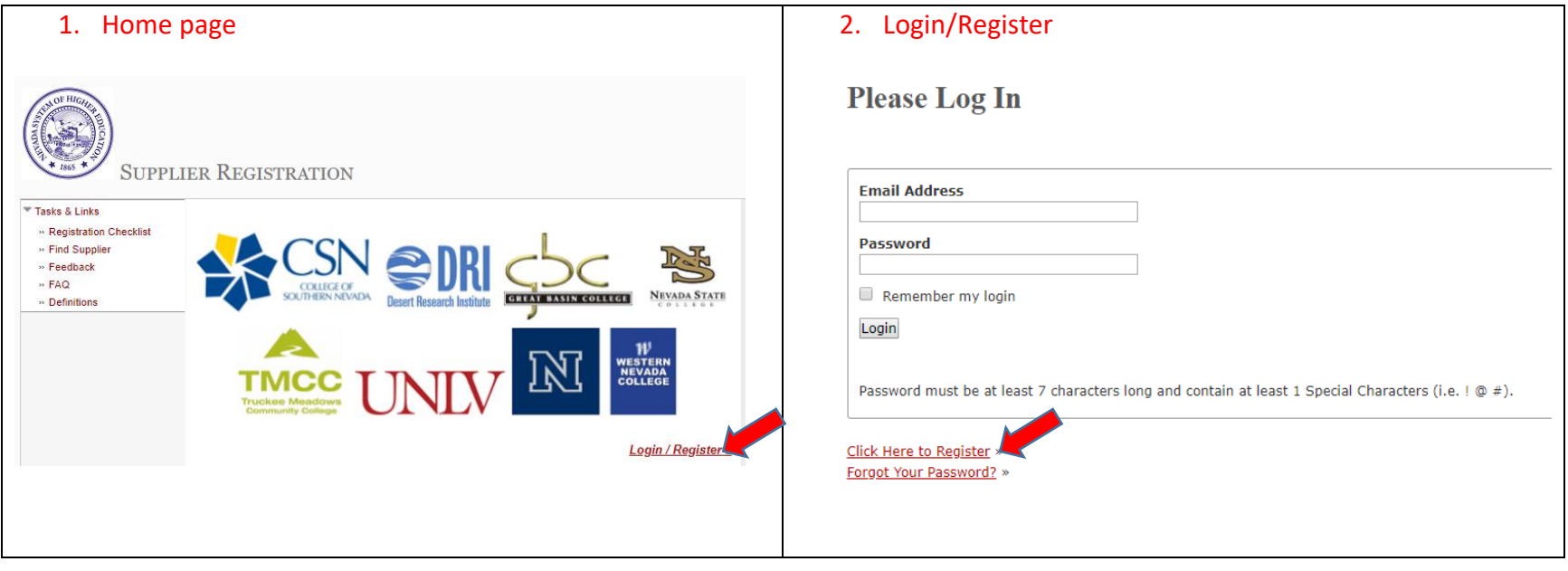

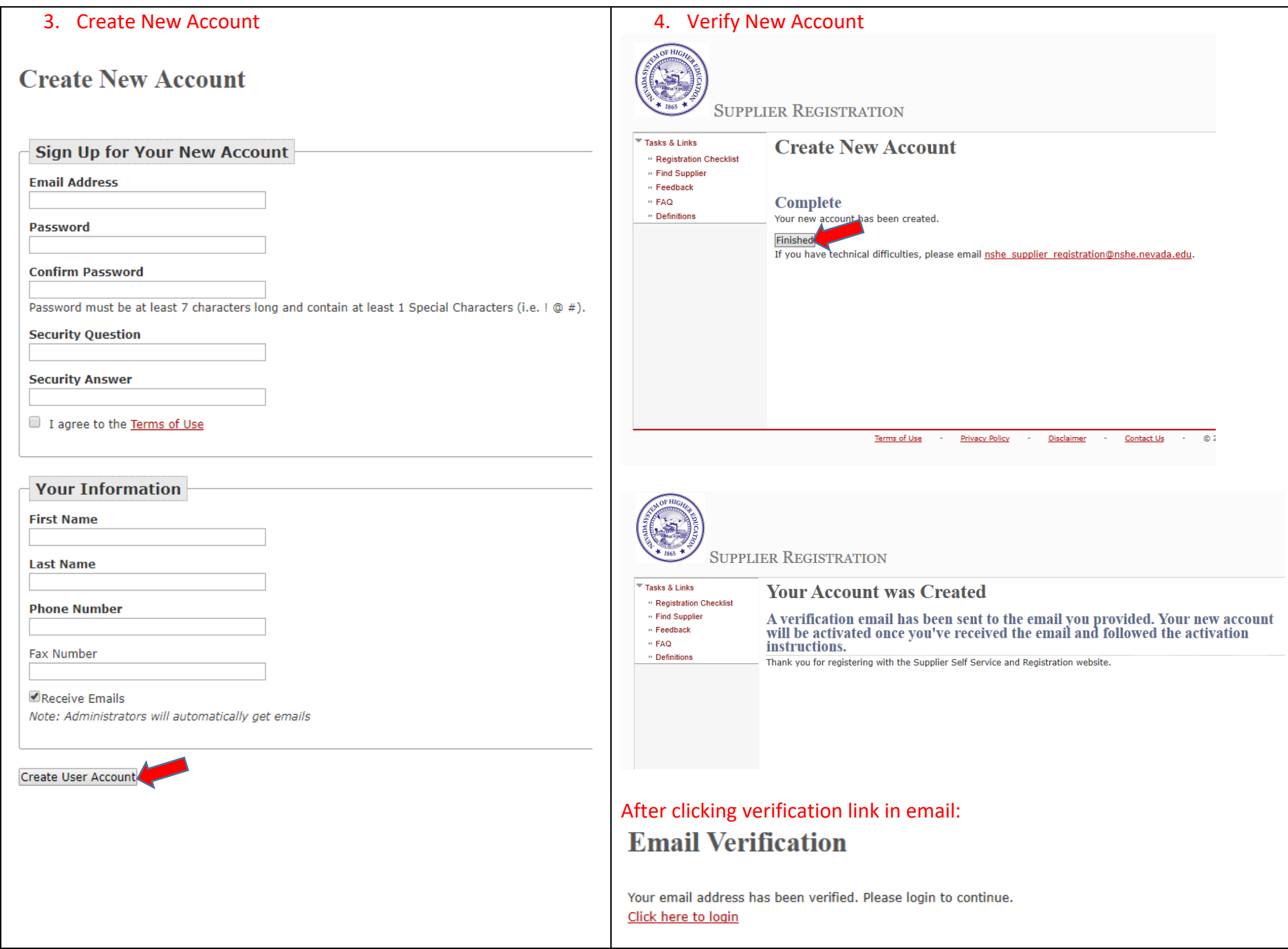